# (http://www.papergeek.fr/)

D NEWS (http://www.papergeek.fr/) A Astuces (http://www.papergeek.fr/comment-faire) 1 Bons plans (https://www.dealbuzz.fr)

(https://www.facebook.com/papergeek/) (https://twitter.com/PaperGeekfr)

8+ (https://plus.google.com/b/102907545395428721163/102907545395428721163/)

(https://www.youtube.com/channel/UC1Kudvb4q5i4isbtNM\_xvpg) A (http://www.papergeek.fr/feed) Q

## T411.li : comment contourner le blocage DNS en France et accéder au site

Par Romain Bonnemaison (http://www.papergeek.fr/author/rpbonnemaison), le 6 mars 2017

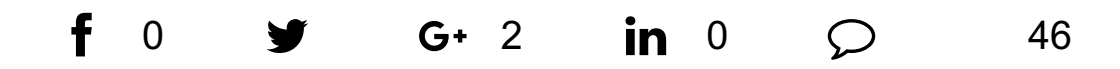

Le site T411. li de téléchargement de torrents n'est plus accessible en France ? Pas vraiment. La justice a ordonné le blocage DNS de son accès. Depuis tous les opérateurs ont appliqué le blocage du site, mais un blocage DNS n'est vraiment pas difficile à contourner. Voici quelques méthodes, qui peuvent d'ailleurs vous servir pour d'autres sites bloqués !

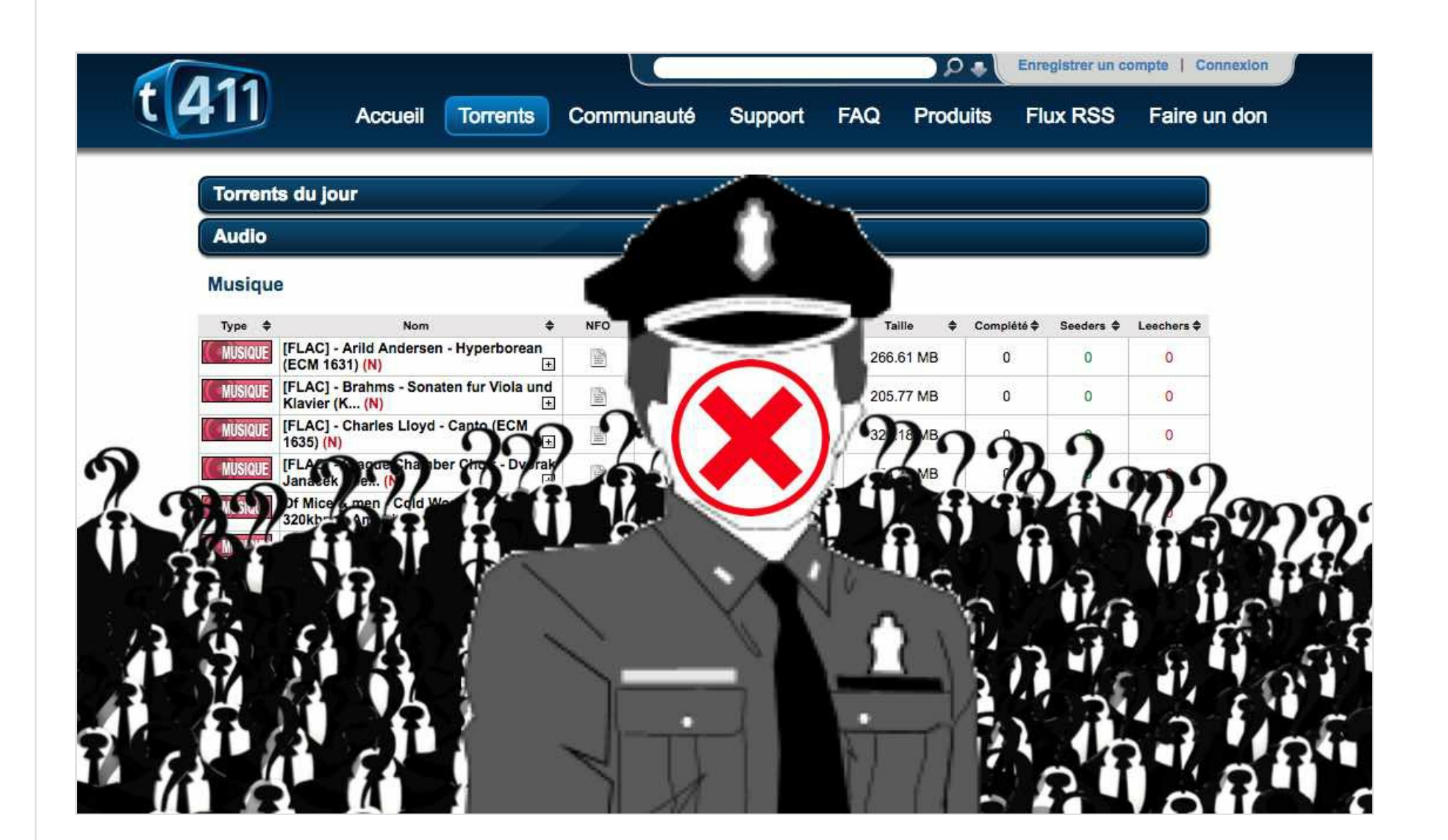

## Comment passer outre le blocage DNS de T411.li pour y accéder

Le site T411. li n'est plus, du moins en France. Une décision de justice a en effet ordonné son blocage dans l'hexagone. Bouygues, Free, Orange, SFR n'ont eu d'autre choix que d'appliquer la décision de justice. Mais comme toujours avec ce genre de décision technique, la parade est vite trouvée.

En fait, le site est toujours en ligne, mais n'est simplement pas accessible dans l'hexagone pour peu que vous n'ayez pas changé les paramètres DNS par défaut de votre FAI. La méthode

## $\bigstar$  Les plus populaires

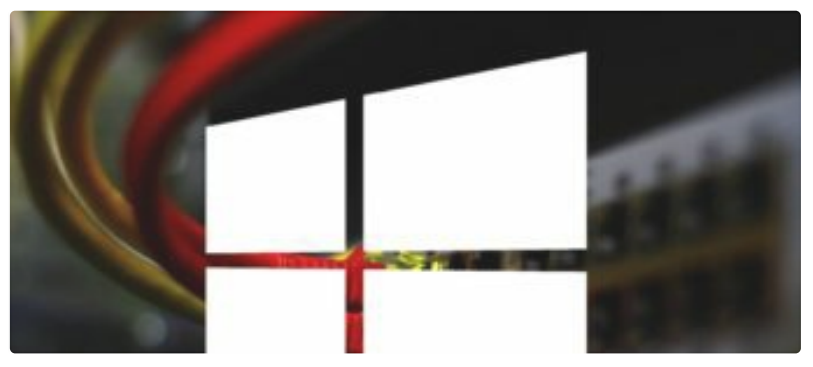

Windows 10 bride votre connexion internet, voici comment l'en empêcher (http://www.papergeek.fr/windows-10bride-votre-connexion-internet-voicicomment-len-empecher-6333)

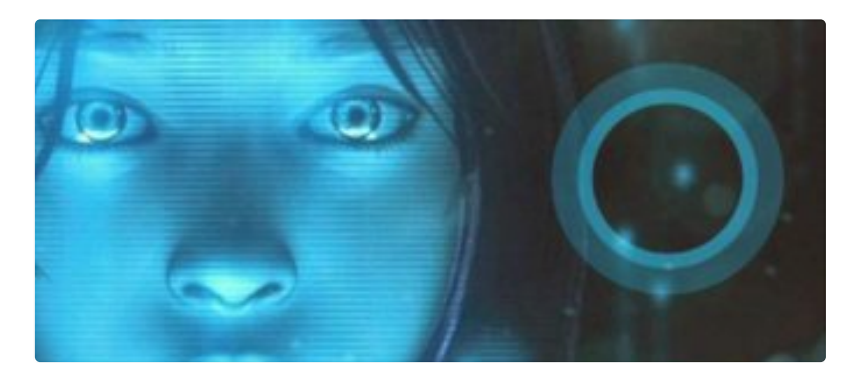

Windows 10 : comment désactiver Cortana pour ne plus être pisté (http://www.papergeek.fr/windows-10comment-desactiver-cortana-5192)

la plus simple consiste donc à changer vos paramètres DNS sur votre ordinateur ou box internet pour accéder au site t411.

Vous pouvez, entre autres, utiliser les adresses DNS de Google 8.8.8.8 et 8.8.4.4, ou encore celles, mnémotechnique du un moins parti pirate peu norvégien, 87.238.35.136 et 185.56.187.149.

## Comment changer les réglages DNS pour accéder à t411

Le plus simple sera d'essayer de changer les réglages DNS directement sur votre box internet. Pour y parvenir, nous vous conseillons de consulter notre guide spécial routeur internet (http://www.papergeek.fr/192-168-1-1-comment-tester-et-configurer-votre-wifi-2359) fait, à l'origine, pour le WiFi. Mais vous trouverez facilement la zone à changer en fouillant un peu dans votre interface de gestion. L'avantage, c'est que tous les ordinateurs se connectant à votre box pourront bénéficier du changement de DNS.

Loading...

© Netvibes

 $\blacktriangle$  Subscribe to this app

Le cas échéant, il vous faudra changer manuellement le paramètre sur chacun de vos ordinateurs sur lesquels vous souhaitez vous affranchir de tout blocage.

#### Sous Windows 8, 8.1 et 10

- · Faites un clic droit sur l'icône réseau de la barre des tâches
- · Cliquer sur Centre réseau et partage
- · Cliquer sur Modifier les paramètres de la carte

#### Sous Windows 7 et Vista

- Allez dans le Panneau de configuration
- Allez dans Centre réseau et partage
- · Allez dans Modifier les paramètres de la carte / Gérer les connexions réseau

#### **Sous Windows XP**

- Allez dans le Panneau de configuration
- Allez dans Connexions réseau et internet
- Allez dans Connexions réseau

Pour toutes ces versions de Windows, faites ensuite un clic droit sur l'icône de votre adaptateur réseau, puis cliquez sur Propriétés. Sélectionnez Protocole Internet version 4 (TCP/IPv4) puis cliquez sur Propriétés. La fenêtre qui s'affiche doit ressembler à la capture suivante :

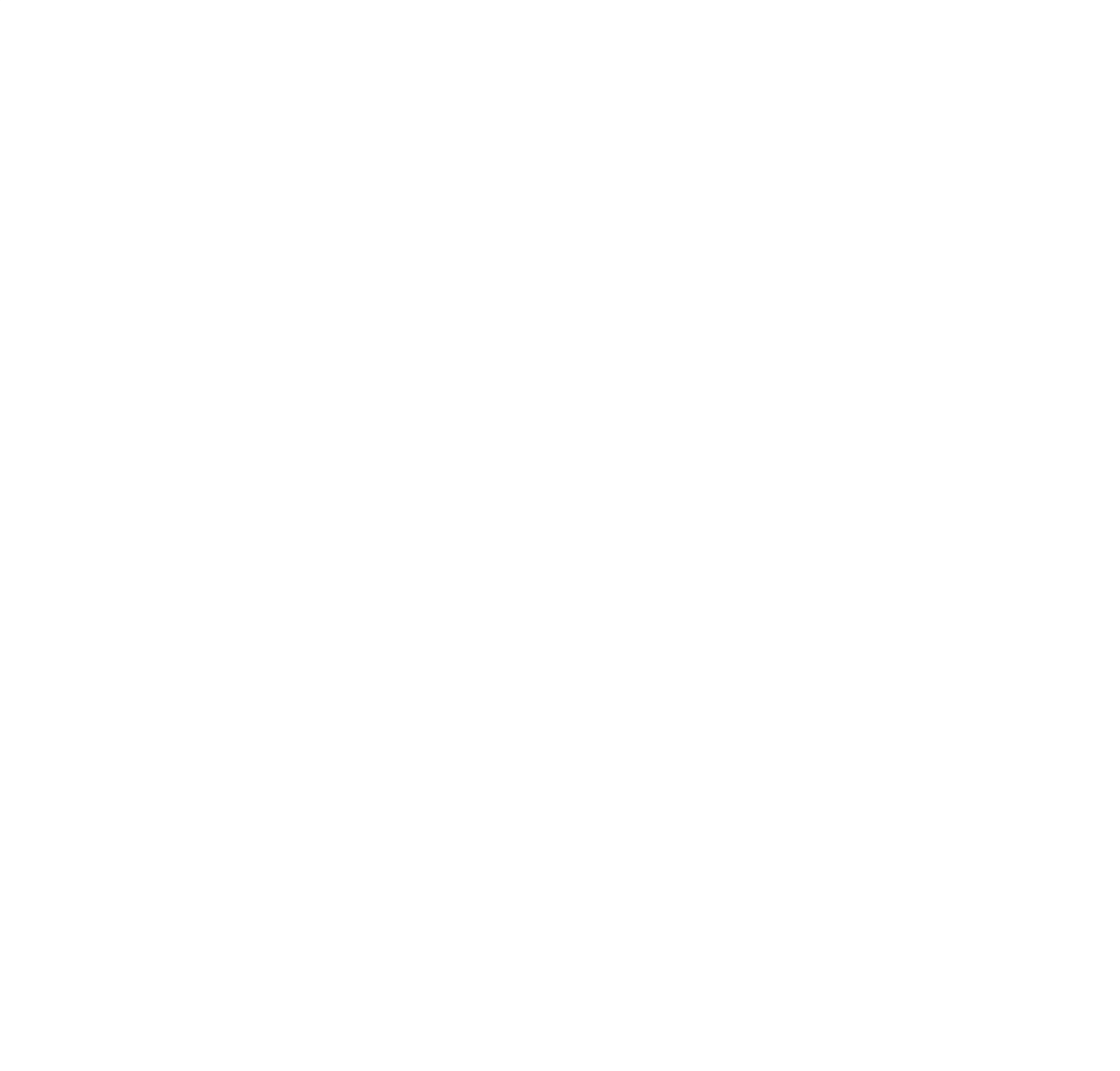

Cochez Utiliser l'adresse de serveur DNS suivante et entrez l'une des paires d'adresses DNS données plus haut. Cochez Valider les paramètres en quittant puis cliquez sur OK. C'est fait !

#### Sous Mac OS X

- · Allez dans Préférences système > Réseau > Avancé
- Cliquez sur l'onglet DNS et ajoutez la paire d'adresse une par une en appuyant sur le + de la partie gauche.
- Cliquez sur OK puis Appliquer

### Comment se protéger par d'autres moyens

Le DNS n'est pas la seule solution, bien que c'est sûrement la plus simple, si vous ne vous y connaissez pas du tout. Mais si vous êtes habitué à dézonner Netflix, vous pouvez tout aussi bien utiliser un VPN (http://www.papergeek.fr/netflix-quels-vpn-fonctionnent-toujours-pourdebloquer-le-catalogue-us-4242). Celui-ci vous permet de vous connecter à internet depuis l'étranger, ce qui vous soustrait par la même occasion à la vigilance d'Hadopi (http://www.papergeek.fr/hadopi-tout-savoir-sur-la-lutte-contre-le-telechargement-illegal- $2862$ ).

Une autre solution relativement simple à mettre en place, c'est d'utiliser un proxy. Moins sécurisé que le VPN, cette solution fait néanmoins le job pour tout ce qui concerne le blocage de sites via DNS. Il suffit de trouver des adresses proxy gratuite à l'extérieur de l'hexagone. Et de configurer une extension pour votre navigateur, telle que Proxy SwitchyOmega.

Pour l'heure, T411 est de nouveau accessible à la faveur d'un changement de nom de domaine (http://www.papergeek.fr/t441-ch-lannuaire-de-torrents-quitte-la-suisse-et-change-dadresse-11888). Il faudra en effet une décision de justice pour que ce nouveau nom de domaine soit à son tour bloqué. Mais quoi qu'il arrive, vous devriez sans problème arriver à vos fins en utilisant ce guide !

Qu'avez-vous pensé de cet article ?

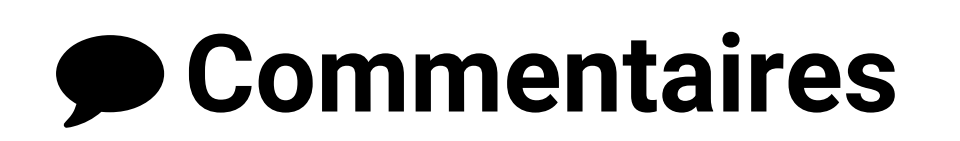

## **22 Derniers Articles**

**Android Nougat: comment désactiver** le correcteur d'orthographe automatique (http://www.papergeek.fr/androidnougat-comment-desactivercorrecteur-orthographe-automatique-20005)

Gmail: comment rappeler un e-mail envoyé par erreur? (http://www.papergeek.fr/gmailcomment-rappeler-un-e-mail-envoyepar-erreur-19951)

Sécurité : comment garder ses photos privées vraiment privées (http://www.papergeek.fr/securitecomment-garder-ses-photos-priveesvraiment-privees-19937)

A voir également

Copyrights 2017 www.papergeek.fr : site d'actualité Geek et High tech Nous Contacter [\(http://www.papergeek.fr/contact\)](http://www.papergeek.fr/contact) Mentions légales [\(http://www.papergeek.fr/mentions-legales\)](http://www.papergeek.fr/mentions-legales)